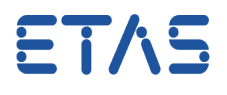

<span id="page-0-0"></span>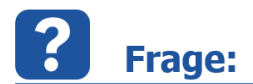

**Wie kann der aktuelle Betriebspunkt einer Kennlinie/eines Kennfelds über ASAP3 abgefragt werden?** 

## **Antwort:**

**Indem im ASAM3-Kommando die entsprechende virtuelle Messgröße (#MeasureCal) ausgewählt wird.** 

In INCA gibt es die Möglichkeit, Betriebspunkte von Kennlinien und Kennfeldern als virtuelle Messgrößen darzustellen.

Dazu muss die Option "Mess- und Verstellgeräte aktivieren" aktiviert sein:

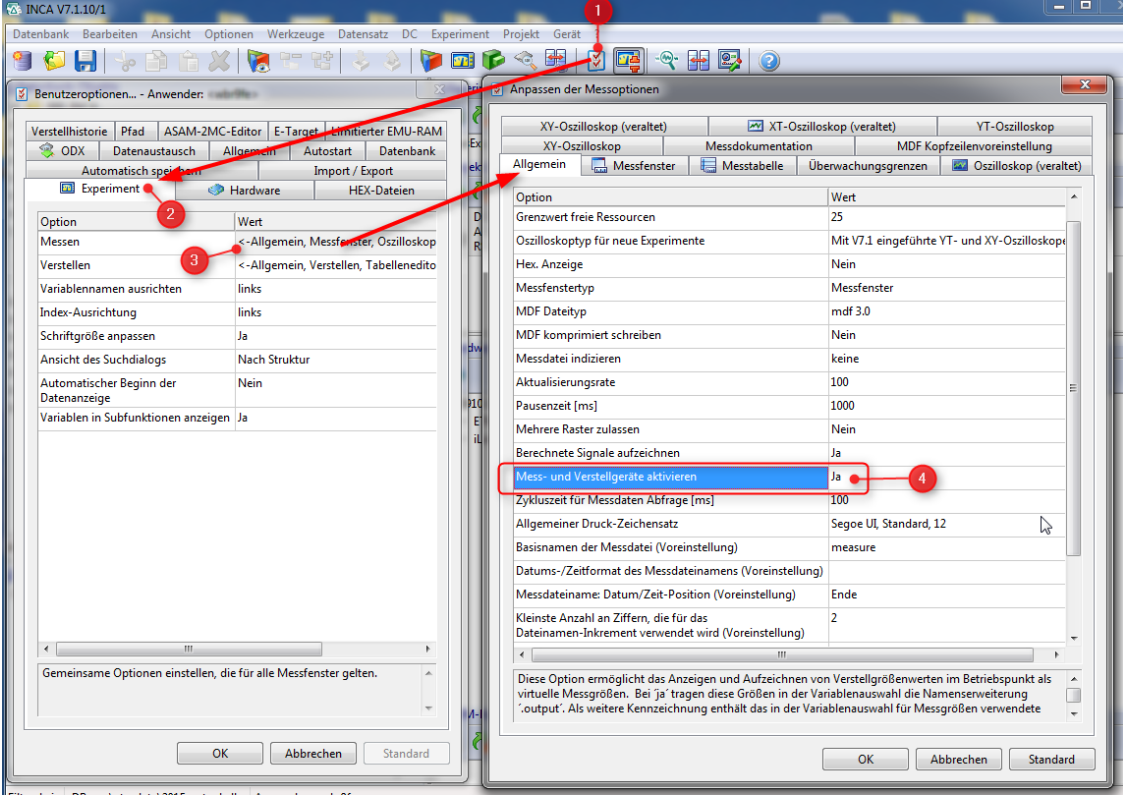

Details, wie diese Funktion genutzt werden kann, sind in der INCA Online-Hilfe unter dem Stichwort "MeasureCal" oder " Betriebspunkte als Messgrößen darstellen "beschrieben.

Ist diese Funktion aktiviert, erscheinen in der Variablenauswahl zusätzlich virtuelle Messgrößen mit der Namenserweiterung ".output" und dem vorangestellten Symbol ...

## **Beispiel:**

Bei aktivierter Option "Mess- und Verstellgeräte aktivieren" erscheint im Variablenauswahldialog zusätzlich zur Kennlinie "KL1" die virtuelle Messgröße "**KL1.Output**".

01.07.2016

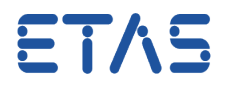

Diese virtuelle Messgröße wird sowohl im Experiment (Messfenster) als auch im ASAP3- Fenster entweder als "KL1"<sup>\*1)</sup> oder als "KL1\ETK- xxx :1#MeasureCal"<sup>\*2)</sup> angezeigt. \*1) Variablen -> Anzeigeeinstellung Variablenname... -> Gerätenamen anzeigen: **nein** \*2) Variablen -> Anzeigeeinstellung Variablenname... -> Gerätenamen anzeigen: **ja**

## **Weitere Informationen:**

Die Zeitraster "Leading\_ALL" und "Leading\_X" können über ASAP3 **nicht** angesprochen werden.

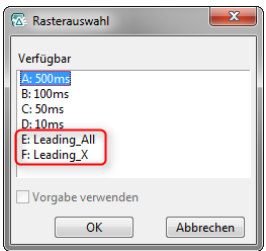

- Ist die virtuelle Messgröße bereits im Experiment vorhanden (d.h. ein Raster ist zugeordnet), wird die im ASAM3-Kommando gewählte Rasterzuordnung ignoriert. Daher kommt es auch zu einem Problem, wenn dem Signal im Experiment ein im ASAM3-Kommando nicht unterstütztes Raster (Leading ALL, Leading X) zugeordnet ist.
- Mögliche Fehlermeldung, wenn der Wert der Abtastrate fehlt (= 0 ist).

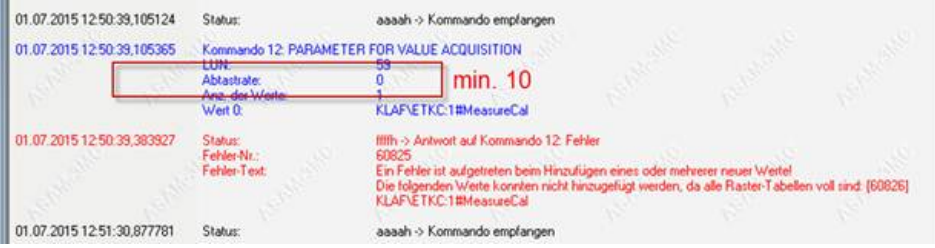

Dieser Eintrag muss mindestens 10 betragen (siehe nachfolgende Abbildung).

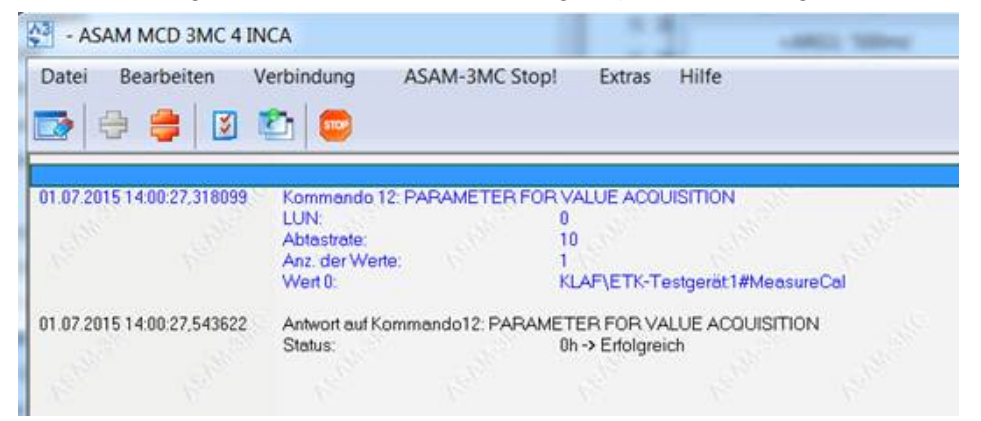

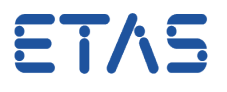

• Ist im INCA-Experiment die entsprechende Verstellgröße ausgewählt und die Betriebspunktsanzeige aktiviert, erfolgt die Abtastung automatisch mit 100 ms.

## Sie haben dennoch eine Frage?

Weitere FAQs finden Sie unter: [www.etas.com/de/faq](http://www.etas.com/de/faq)

Falls Sie noch offene Fragen haben sollten, steht Ihnen unser Support-Center gerne zur Verfügung.

Sie finden alle weiteren Informationen hier:<http://www.etas.com/de/hotlines.php>

342720922 / 434710182 / [1](#page-0-0)

Die hier dargestellten Informationen (hier auch "FAQ" genannt) werden ohne jegliche (ausdrückliche oder konkludente) Gewährleistung, Garantie bzw. Zusage über Vollständig- oder Richtigkeit zur Verfügung gestellt. Außer im Falle vorsätzlicher Schädigung haftet ETAS nicht für Schäden, die durch oder in Folge der Benutzung dieser Informationen (einschließlich indirekter, mittelbarer oder sonstiger Folgeschäden) auftreten können bzw. entstanden sind.